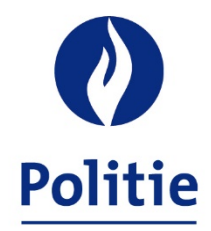

MINISTER VAN BINNENLANDSE ZAKEN SECRETARIAAT VAN DE GEÏNTEGREERDE POLITIE

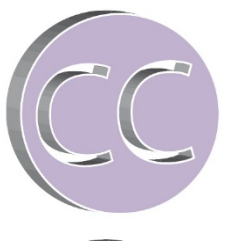

**SSGPI** Kroonlaan 145A

1050 Brussel Aan de bijzondere rekenplichtigen en de financiële diensten van de politiezone

Brussel, 08-02-2022

Uw kenmerk Uw dossierbeheerder Cel boekhouding

ssgpi.cc.bkh@police.belgium.eu

------- ------

> **Nieuwe outputbestanden ingevolge de wijziging van de loonmotor voor de berekening van de wedden vanaf 1 oktober 2021**

Beste,

De weddecyclus 10/2021 werd definitief afgesloten op 25-10-2021. Vanaf oktober 2021 wordt een nieuwe loonmotor, "2PAY" genaamd, gebruikt voor de berekening van de wedden.

De outputbestanden voor de maand oktober worden in verschillende fasen ter beschikking gesteld. Dit is te wijten aan het feit dat wij de verschillende bestanden van de firma Alight in meerdere fasen ontvangen.

Hieronder vindt u de nieuwigheden met betrekking tot de boekhouding.

Bestand ter beschikking gesteld op FinDoc – 5XXX\_FinalRunWedde\_**20211025**A.zip

- 1. L4.DIGI…00001.zip : herneemt de loonbonnen met betrekking tot de onregelmatige prestaties van de personeelsleden van de politiezone.
- 2. L4.DIGI…00002.zip : herneemt de loonbonnen met betrekking tot de vaste wedde van de personeelsleden van de politiezone.
- 3. L4.SEPB….PDF : betalingsborderel dat de identificatiegegevens herneemt van het bestand L4.SEPE.xml alsook het totaalbedrag van de betalingen, uitgesplitst per type bezoldiging (vast, variabel, loonbeslag/schulden), waarbij onderscheid wordt gemaakt tussen voorafbetaalden en nabetaalden.

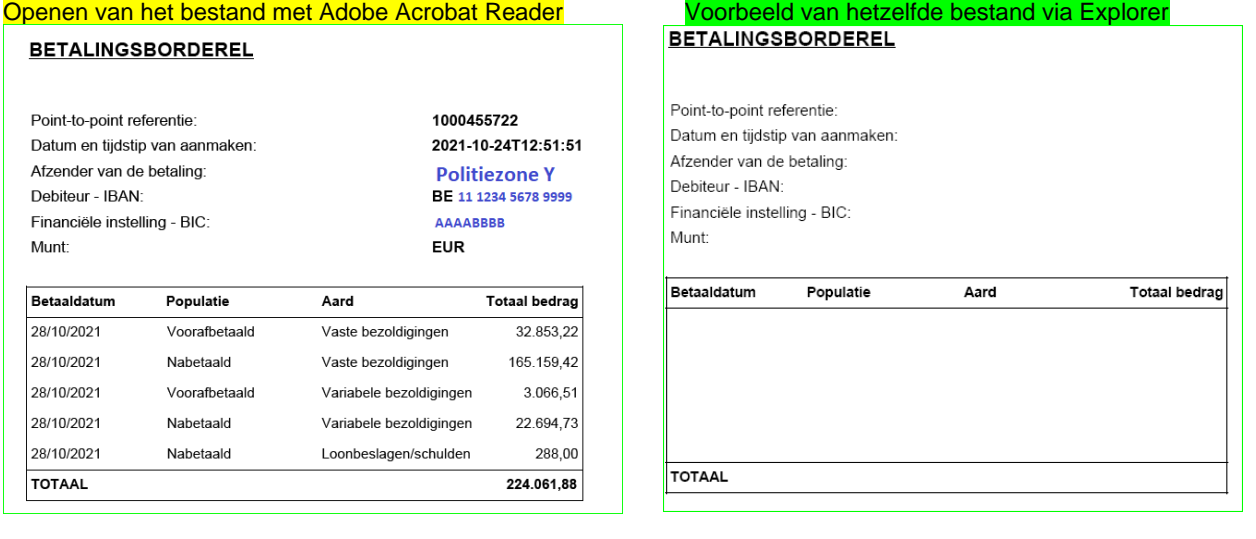

Opmerking: Sommige politiezones hebben contact met ons opgenomen om te melden dat dit document gedeeltelijk of zelfs volledig leeg is. Zoals u hierboven kunt zien, hebben wij dit probleem niet bij het openen van dit bestand. Als u een leeg borderel krijgt, sla dit pdf-bestand dan op en probeer het opnieuw te openen vanaf uw computer. Als u Adobe Acrobat Reader hebt, zou u dit probleem niet mogen ondervinden.

- 4. L4.SEPE….xml : Betaalbestand ter beschikking gesteld van de politiezones waarvoor de automatische oplading niet wordt uitgevoerd op het Belfius-banknetwerk.
- 5. TH.CTXX et TH.SBNN : geen wijziging met betrekking tot deze bestanden. Deze omvatten het overzicht van contentieux schulden (CTXX) en de schulden negatieve netto's (SBNN), waarbij in de kolom "Aard" steeds de nieuwe schulden van de maand worden vermeld.
- 6. TH.PAY1 et TH.PAY2: geen wijziging met betrekking tot deze bestanden. Deze omvatten alle betalingen die per personeelslid moeten worden verricht. De mededeling van het betaalbestand is opgenomen in TH.PAY2.
- 7. **Nieuw**. Bestand PCO2\_n°jur van ZP\_DEF\_202111\_WT\_2021123\_n) gevolgd door.csv (of xml). Wij verwijzen naar de publicatie van de boekhoud informatiesessie 10/2021, die beschikbaar is op onze website, rubriek boekhouding. [Boekhoud informatiesessie 10/2021](https://download.dalicloud.com/fis/download/679b0792fcac4606d6c8d1e6/3fb207f4-e338-41df-9693-bd8ec2b30dd8/Session_d%27information_comptable_N.pptx) (Ctrl+klik om de link te volgen) In deze PowerPoint vindt u uitleg over de verschillende kolommen die in de nieuwe bestanden zijn opgenomen. Het PCO2-bestand is het geconsolideerde boekingsbestand. Dit bestand bevat de enkelvoudige weddeboekingen van de maand, zonder onderscheid op het niveau van de personeelsleden (geen naam, voornaam, stamnummer en loonsoort). Het bevat alleen de weddeboekingen die in de lopende maand zijn berekend (lopende maand en/of regularisaties). De overeenstemming met het betaalbestand is perfect mogelijk en wij lichten de te volgen procedure toe in bijlage 1 van deze communicatie. De overeenstemming met het TH.SBNN-bestand voor de schulden van de lopende maand wordt toegelicht in bijlage 2 bij dit

schrijven.

8. **Nieuw**. Bestand PDE2\_n°jur de la ZP\_DEF\_202111\_WT\_2021123\_n) gevolgd door.csv (of xml).

Het PDE2-bestand is het bestand met de afgesloten boekingen voor alle personeelsleden van de politiezone. U vindt er het detail per personeelslid met onderscheid tussen voorafbetaalde (B1) en nabetaalde (B2) personeelsleden. De details van de verschillende kolommen zijn opgenomen in de boekhoud informatiesessie 10/2021 (zie de link hierboven in punt 7). Aangezien de bedragen worden verrekend tussen positief en negatief, is het niet gemakkelijk de berekening van nieuwe schulden die in de loop van de maand zijn ontstaan te isoleren zonder een berekening te moeten maken in dit bestand. Er is geen kolom Debet/Credit Saldo, zoals in het TH.BHCP-bestand, waarmee het saldo van de nettowedde in een bepaalde prestatiemaand kan worden verkregen.

Daartoe werd Alight verzocht de technische looncodes die specifiek zijn voor de SAP-toepassing, 9D6A (debet van rekening 458213) en 9D6B (credit van rekening 458213), op te nemen. Deze codes worden gebruikt om het bedrag aan negatieve netto's te verkrijgen dat in de lopende maand per personeelslid is gegenereerd en komen overeen met de "nieuwe" schulden in het bestand TH.SBNN. De overeenstemming met dit TH.SBNN-bestand wordt toegelicht in bijlage 2 van dit document. Overeenstemming met het betaalbestand is perfect mogelijk en wij lichten de te volgen procedure toe in bijlage 1 van deze communicatie.

Bestand ter beschikking gesteld op FinDoc – 5XXX\_FinalRunWedde\_**20211026**A.zip

- 1. TH.ADRE….xls : geen wijziging met betrekking tot dit bestand. U vindt er de adressen van de personeelsleden van de politiezone.
- 2. TH.EMPL…xls : geen wijziging met betrekking tot dit bestand. Het bevat de bijgewerkte functiegegevens van de verschillende personeelsleden van de politiezone.
- 3. TH.EMPL…HIR\_TER.xls: geen wijziging met betrekking tot dit bestand. Het bevat een overzicht van de IN (tabblad HIR) en UIT (tabblad TER) bewegingen van personeelsleden in de politiezone. Dit bestand is beschikbaar indien dergelijke bewegingen binnen de politiezone hebben plaatsgevonden.
- 4. TH.BHCP…xlsx : Dit bestand werd oorspronkelijk geleverd door ACERTA en wordt dus niet langer door Alight gebruikt. Om de impact van de nieuwe Back End op de sinds 2010 toegepaste procedures zoveel mogelijk te beperken, heeft het SSGPI, in samenwerking met DRI, een TH.BHCP-bestand opgesteld met dezelfde lay-out als voorheen. Dit bestand wordt opgebouwd op basis van de gegevens in het PDE2-bestand. Ook al is de lay-out identiek, sommige gegevens zijn niet meer beschikbaar in dit TH.BHCP-bestand. U zult dus lege kolommen aantreffen, zoals de kolom INSS, SalaryBaseCode, enz... Dit bestand moet dus kunnen worden gedownload in het boekhoudprogramma dat door de politiezone wordt gebruikt. Het BHCP-bestand in xml-formaat wordt momenteel ontwikkeld.
- 5. TH.CNTL….xlsx : Dit bestand werd oorspronkelijk geleverd door ACERTA en wordt dus niet langer door Alight gebruikt. Om de impact van de nieuwe Back End op de procedures die sinds 2010 zijn ingevoerd tot een minimum te beperken, heeft het SSGPI in samenwerking met DRI en Alight een TH.CNTL-bestand opgesteld met dezelfde lay-out als voorheen. Dit bestand wordt opgebouwd op basis van gegevens uit de SAP-toepassing. Ook al is de lay-out identiek, sommige gegevens zijn niet meer beschikbaar in dit TH.CNTL-bestand. U zult dus lege kolommen aantreffen. Dit bestand moet dus bruikbaar blijven en eventueel kunnen worden gedownload in het boekhoudprogramma dat door de politiezone wordt gebruikt. Het CNTL-bestand in xml-formaat wordt momenteel ontwikkeld.

# 6. **Nieuw** Aangifte bedrijfsvoorheffing - FINPROF ter beschikking gesteld op FinDoc op 29/10/2021

De aangifte van de bedrijfsvoorheffing in de FinProf-toepassing wordt door Alight uitgevoerd op basis van een meervoudige aangifte voor de volledige geïntegreerde politie. De bijzondere rekenplichtige zal de aangifte niet langer in de FinProftoepassing moeten indienen.

De betaling van de bedrijfsvoorheffing moet echter gebeuren overeenkomstig de geldende wetgeving, d.w.z. uiterlijk op de 15e van de volgende maand.

Bestand ter beschikking op FinDoc – 5XXX\_FINAL\_RUN\_FINPROF\_**20211028**A.zip

1. FIN\_202110\_5XXX\_PAYMENT DEADLINE 20211115\_B2.PDF : Betalingsborderel gelinkt aan de FINPROFaangifte.

Dit bestand in pdf-formaat bevat het betalingsborderel van de FinProf-aangifte van de politiezone voor alle berekeningen van de bedrijfsvoorheffing uitgevoerd voor de maand oktober 2021. In dit borderel wordt geen onderscheid gemaakt tussen personeelsleden die achteraf of vooraf worden betaald, het is het totaal van de belastbare basis en de bedrijfsvoorheffing per soort inkomen.

De gegevens betreffende de belastbare basis en de bedrijfsvoorheffing zijn opgenomen onder "OVERVIEW MONTHLY RAX DECLARATION" met vermelding van de betrokken maand en het betrokken jaar.

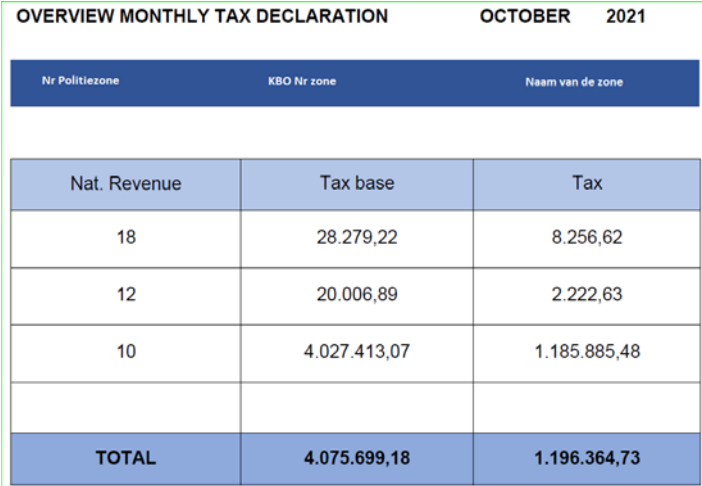

De aangifte van de bedrijfsvoorheffing wordt uitgevoerd per type inkomen (10, 12, 18, enz.)

De kolom "Tax base" geeft de totale belastbare basis per soort inkomen weer.

In de kolom "Tax" staat het bedrag van de bedrijfsvoorheffing per type inkomen.

Het totaal van de kolom "Tax" komt overeen met het totaal van de rekening GL 45301 in de PCO- en PDEbestanden.

De informatie betreffende de te verrichten betaling is opgenomen onder "PAYMENT INFORMATION". Dit omvat het referentienummer voor de betaling en het bankrekeningnummer waarop de betaling moet worden overgemaakt.

**PAYMENT INFORMATION** 

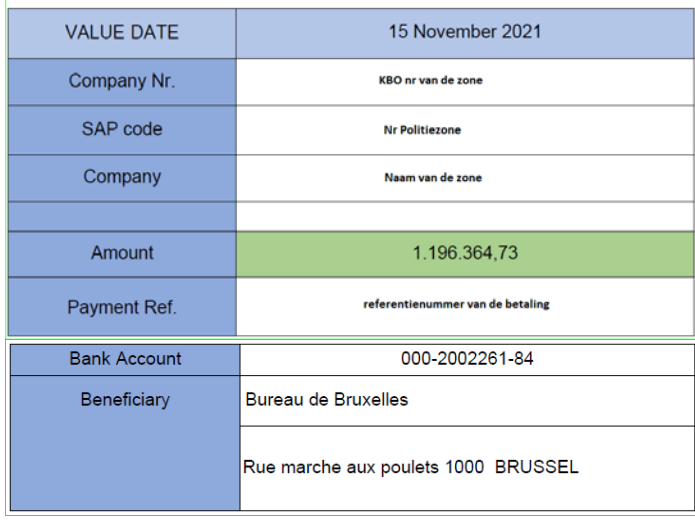

2. Finprof\_5XXX\_B1\_2021\_11\_20211027\_090900\_OK.csv Finprof\_5XXX\_B2\_2021\_10\_20211027\_090924\_OK.csv

Deze twee bestanden in csv-formaat bevatten de gegevens van de FinProf-aangifte met het onderscheid tussen vooraf (B1) en achteraf (B2) betaalde personeelsleden. De procedure voor de overeenstemming tussen de PCO- en PDE-bestanden is opgenomen in bijlage 3 van dit document.

Hieronder volgt een uitleg van de verschillende kolommen in dit bestand.

- Informatiebron: Informatiebron met het onderscheid FINPROF (voor de aangifte zelf) en PAYROLL (voor de berekening van de belastbare basis en de bedrijfsvoorheffing per personeelslid)
- Afrekeningseenheid: herneemt het type betaling B1 (voorafbetaald) of B2 (nabetaald)
- Afrekeningsjaar : Inkomstenjaar
- Afrekeningsperiode : Inkomstenmaand (10 voor de nabetaalden en 11 voor de voorafbetaalden)
- Bedrijfsnummer : N° van de politiezone
- Kolom F (geen titel) : Jur-nummer van de politiezone
- TemSe-object : Naam van de meervoudige aangifte in xml-formaat opgeladen door Alight
- Nummer aangifte : N° van de aangifte op basis van de aard van de inkomsten
- Ondernemingsnummer : BCE N° van de politiezone
- Personeelsnummer : N° eigen aan SAP van de personeelsleden
- Kolom K (geen titel) : Identificatie N° van de personeelsleden voor PAYROLL van de kolom Informatiebron met ' en 11 keer 0 voor het identificatienummer.
- PeopleSoft Contract ID : N° van de politiezone gevolgd door 10 keer 0
- Jaar : Inkomstenjaar
- Inkomstenperiode : maand van berekening van de inkomsten (vb : 1000 betekent 10 voor oktober)
- Aard van inkomsten : aard van inkomsten (10, 12, 18, 30)
- Looncomponent: Wedde-element. De hernomen codes zijn eigen aan de SAP-toepassing. Zij komen niet overeen met de looncodes gekend in Themis. Zij worden enkel ingevuld voor PAYROLL in de kolom Informatiebron
- Belastbare inkomsten : Belastbare basis van de inkomsten
- Verschuld.bedr.vhf. : Bedrag van de bedrijfsvoorheffing
- Valuta : steeds in EUR
- Tax check : controle uitgevoerd door SAP

Dit bestand maakt het mogelijk de totale belastbare basis en de bedrijfsvoorheffing te controleren aan de hand van het FinProf-betalingsborderel en de boekhoudbestanden.

Het bevat ook dit detail per personeelslid en per soort inkomen.

## Verdwijning van de oude bestanden beheerd door ACERTA

De volgende bestanden zullen niet meer beschikbaar zijn vanaf oktober 2021 :

- L4.BLLC....xls
- TH.BHCP..TOT.xls
- TH.CNTL..TOTSUP.xls
- TH.BLLC….xls
- TH.F274…xls

## **Nieuwigheid:**

1. Klasse 4 zonder economische code

Zoals u reeds hebt gezien, worden de economische codes die verband houden met klasse 4 vanaf oktober 2021 niet langer opgenomen in de outputbestanden. Alleen de rekeningen van de klassen 6 en 7 zijn verbonden met een economische code.

Artikel 62 van het koninklijk besluit van 5 september 2001 houdende het algemeen boekhoudreglement van de lokale politie bepaalt dat er geen betalingsopdracht moet worden gegeven wanneer een ontvangst wordt betaald voor rekening van een derde of wanneer een derde wordt terugbetaald voor een bedrag dat hij bij vergissing heeft betaald. Aangezien het bij de rekeningen van klasse 4 gaat om bedragen die op de rekening van derden moeten worden gestort (RSZ, bedrijfsvoorheffing, personeelslid, enz.) en er geen betalingsopdracht hoeft te worden gegeven, zijn de economische codes voor klasse 4 niet meer opgenomen.

2. Functionele code gebruikt in het verleden

Indien in het verleden een andere functionele code werd gebruikt (wijziging, verkeerde encodage, enz.), zal deze altijd worden opgenomen in de regularisaties voor deze voorgaande perioden. De wijziging zal niet worden uitgevoerd in de boekhoudbestanden. Het moet handmatig gebeuren.

3. Negatieve boeking op voorgaande jaren

Overeenkomstig bijlage 2 van het koninklijk besluit van 10/08/2010 tot wijziging van het koninklijk besluit van 05/09/2001 houdende het algemeen reglement van de boekhouding van de lokale politie, werd een specifieke boeking voorzien voor negatieve berekeningen met betrekking tot voorgaande jaren waarvoor de begroting is afgesloten.

De rekening GL 77100, die gekoppeld is aan de economische code 106-02 en aan de functionele code 33000, zal daarom vanaf oktober 2021 in de outputbestanden worden opgenomen.

Voorbeeld: negatieve berekening voor 2,88 euro netto ingevolge een regularisatie van de eindejaarstoelage (personeelslid met pensioen vanaf 01/03/2020).

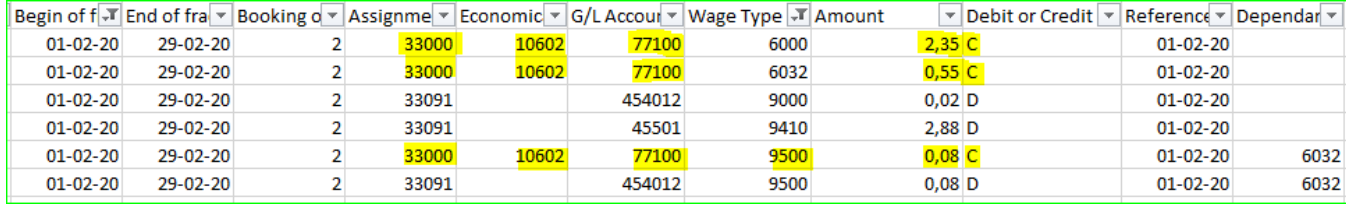

### 4. Procedure eigen aan SAP voor de overdracht van de positieve belastingbasis van het voorgaande jaar naar de lopende maand

Bij positieve berekeningen voor prestatiemaanden in afgesloten belastingjaren stuurt de SAP-toepassing het bedrag van de belastbare basis alleen terug voor de lopende maand, zodat de bedrijfsheffing op achterstallen kan worden toegepast. Daartoe zijn twee nieuwe looncodes, 9091 en 9092, in de Themis toepassing geïmplementeerd.

Concreet wordt de positieve berekening per prestatiemaand uit voorgaande jaren opgenomen in looncode 9091 met de volgende aanduiding: "Naar de belastbare basis van de lopende maand over te brengen bedrag". De bedragen onder deze code worden opgeteld en naar de lopende maand overgeboekt via de looncode 9092 met de volgende benaming: "Belastbare overboeking". Het totaal van de looncode 9091 is altijd gelijk aan looncode 9092.

Aangezien deze codes gelijkwaardig zijn, worden zij opgenomen in de rekening GL 45301, waarbij het bedrag van de code 9091 op deze rekening wordt gecrediteerd en code 9092 op deze rekening wordt gedebiteerd. Het debet/creditsaldo is dus nul.

Alleen de belastbare basis wordt door deze procedure beïnvloed, hetgeen betekent dat vergoedingen niet door deze procedure worden beïnvloed. In geval van een positieve berekening van de vergoedingen worden deze altijd opgenomen in de prestatiemaand in kwestie.

### Voorbeeld :

Regularisatie van de haardtoelage voor een personeelslid voor de periode van 02/2020 tot 10/2021. Deze procedure voor de overdracht van de belastbare basis wordt dus uitgevoerd voor de inkomsten van 2020 (periode van 02/2020 tot 12/2020).

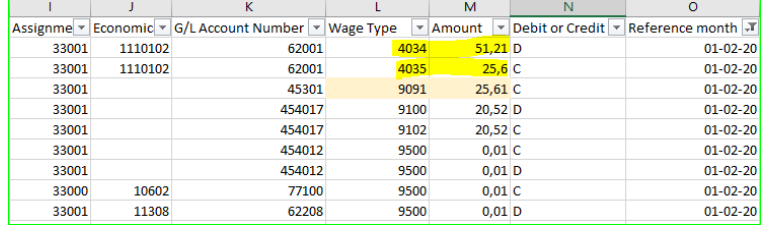

In de prestatiemaand 02/2020 vinden we de volgende boeking in het PDE-bestand.

Het positieve verschil van de regularisatie bedraagt € 25,61 (€ 51,21 - € 25,60). Dit belastbaar bedrag wordt hernomen onder looncode 9091.

Het totaal van de positieve belastbare basis voor de periode van 02/2020 tot 12/2020 bedraagt € 307,76.

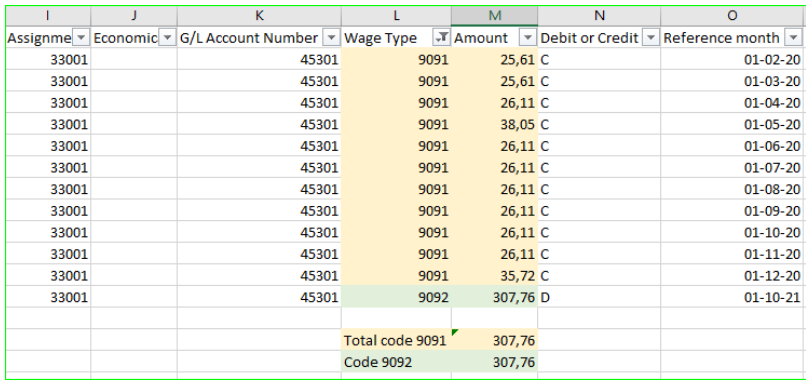

Dit bedrag van 307,76 € is hernomen onder looncode 9092 voor de lopende maand (10/2021 voor de nabetaalden en 11/2021 voor de voorafbetaalden).

In dit geval en op basis van de fiscale situatie in oktober 2021 moet op de positieve regularisatie een bedrijfsvoorheffing van 29,93 % op achterstallen worden toegepast. Dat is € 307,76 X 29,93% = € 92,11. (€ 92,09 wegens afronding)

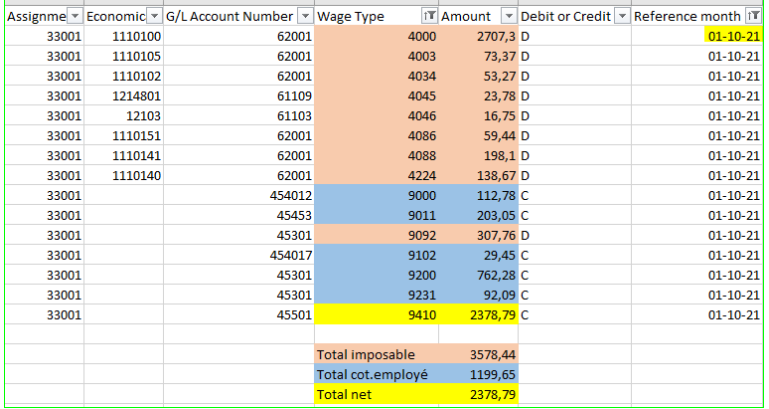

Deze overdracht van deze belastbare basis via de code 9092 gebeurt altijd op de lopende maand. Voor personeelsleden die in 2021 hun arbeidsrelatie beëindigen, vindt deze overdracht plaats op de lopende maand, ook al is er voor die maand geen weddeberekening.

Voorbeeld : Nabetaald personeelslid dat op 01/09/2021 mobiliteit heeft gemaakt van politiezone X naar politiezone Y. Dit personeelslid heeft een regularisatie van de toelage tijdelijke arbeidsongeschiktheid (looncode 4078) voor de prestatiemaand 12/2019 betreffende politiezone X.

Voor deze politiezone X is er geen weddeberekening voorzien voor de maand oktober 2021. De positieve belastbare basis van deze regularisatie van de toelage tijdelijke arbeidsongeschiktheid wordt overgedragen naar de lopende maand, d.w.z. de maand oktober 2021.

In Themis:

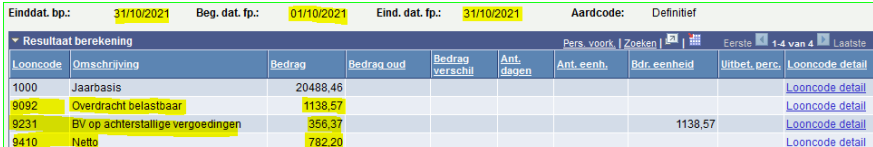

#### In het PDE-bestand :

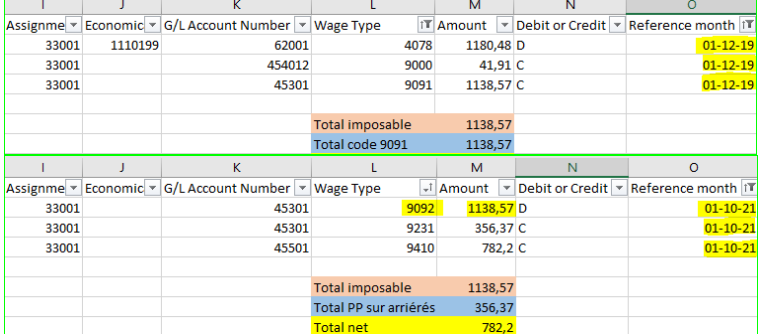

Weliswaar is er geen weddeberekening voor de maand oktober 2021, maar wel een nettoberekening van alleen deze overdracht van de belastbare basis. De impact op de sociale aangiften DmfA wordt uitgevoerd in de prestatiemaand 12/2019.

Voor de belastingaangifte zal deze overdracht van de belastbare basis worden opgenomen in de achterstallen van de betrokken fiscale fiche door de oorsprong van deze regularisatie (281.10, 281.12, enz.). De bedrijfsvoorheffing zal worden opgenomen in de FinProf-aangifte van oktober 2021.

Deze procedure kan niet worden gewijzigd in de SAP-toepassing.

Het voordeel is dat de berekening van de bedrijfsvoorheffing op achterstallen wordt berekend op basis van de huidige belastingsituatie van het personeelslid. En niet langer op basis van de belastingsituatie van het personeelslid voor de prestatiemaand waarop de regularisatie betrekking heeft. De berekening van de bedrijfsvoorheffing op achterstallen sluit dus beter aan bij de aangifte in de personenbelasting.

#### Problemen in de outputbestanden van de definitieve run van oktober 2021

- 1. Voor terugvorderingen van onverschuldigd betaalde bedragen bevat het betaalbestand TH.PAY2 niet de mededeling voorzien in het schuldbeheer. Het veld "Referentie" van het schuldbeheer is in het betaalbestand ingevuld in plaats van het mededelingenveld.
- 2. Voor de terugvordering van onverschuldigd betaalde bedragen wordt het veld "loonbon" van het schuldbeheer niet op de loonbon opgenomen.
- 3. Voor personeelsleden die ook de functie van zonesecretaris of bijzonder rekenplichtige vervullen, wordt de functiecode 33091 ingevuld in de PCO- en PDE-bestanden (en bijgevolg in de TH.BHCP- en TH.CNTL-bestanden). Dit is reeds aan Alight gemeld en de wijziging zou moeten worden opgenomen in de bestanden van de definitieve run van november 2021. Voor deze maand moet de wijziging handmatig worden aangebracht.
- 4. Er werd een verbetering uitgevoerd tussen de SAP-toepassing van Alight en Elvire van Acerta. Deze opwaardering betreft in de meeste gevallen de werknemersbijdragen, de werkgeversbijdragen en de bijzondere bijdragen sociale zekerheid. Er verschijnen verschillende lijnen met bedragen van 0,01 €, 0,02 € enz. Deze bedragen zullen worden opgenomen in de DMFA-aangiften.

Hoogachtend,

Stijn SCHELFHOUT Leandro SIMONS<br>SSGPI – Cel boekhouding SSGPI – Cel boek

SSGPI – Cel boekhouding

## **PCO of PDE-bestand versus Betaalbestand TH.PAY1 en TH.PAY2**

Hieronder vindt u de stappen die nodig zijn om het PCO- of PDE-bestand te vergelijken met de TH.PAY1- en TH.PAY2 betaalbestanden. Dezelfde procedure werkt voor beide bestanden.

- 1. Pas de filter toe op de eerste rij met de kolomtitels
- 2. Selecteer in de kolom G/L Account Number, de rekening GL 45501. 458211 t 458213. Alle Wage Type moeten worden geselecteerd, behalve 9D6A.
- 3. In de kolom Debet of Credit, selecteer "D" voor debet. Tel het bedrag op in de kolom Amount en noteer het resultaat. Dit bedrag dat op rekening 45501 wordt gedebiteerd, moet worden afgetrokken van het bedrag dat in het vervolg van de procedure wordt verkregen.
- 4. Zonder iets te veranderen in de filter, selecteer "C" voor credit in de Debet of Credit kolom
- 5. Selecteer in de kolom G/L Rekeningnummer de rekeningen 45501, 458211 en 458213.
- 6. Merk op dat rekening 458212 niet moet worden geselecteerd. Het bevat de maaltijdcheques die reeds in 45501 zijn getotaliseerd.
- 7. Tel het bedrag op in de kolom Amount.
- 8. Het resultaat van stap 3 moet worden afgetrokken van het resultaat van stap 5. Het resultaat is het totaal van het betaalbestand.

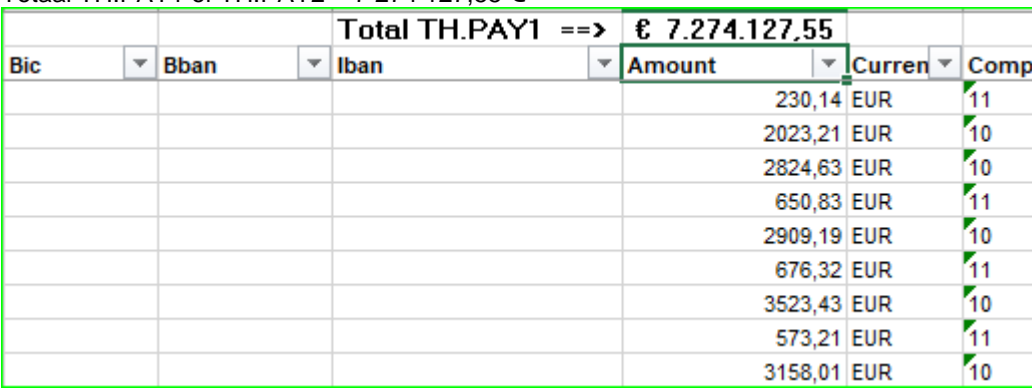

#### Voorbeeld : Totaal TH. PAY1 of TH. PAY2 = 7 274 127, 55  $\in$

PCO-bestand :

Stap 1 : Pas de filter toe op de eerste rij met de kolomtitels

ID F Reference year V Wage Type V Assignment number V Economical code (incl. suffix) V G/L Account Number V Imputation or invoicing code V Debit or Credit V Amount V a

Stap 2 : Selecteer in de kolom G/L Account Number de rekening GL 45501, 458211 t 458213. Alle Wage Type moeten worden geselecteerd, behalve 9D6A.

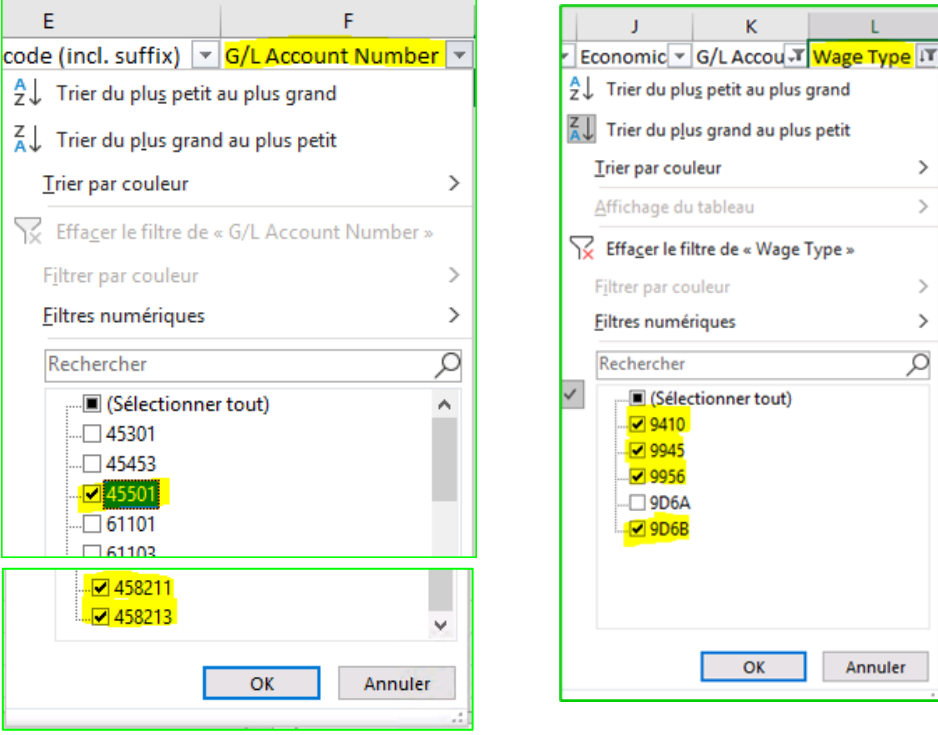

Stap 3 : In de kolom Debet of Credit, selecteer "D" voor debet. Maak het totaal van de kolom Amount.

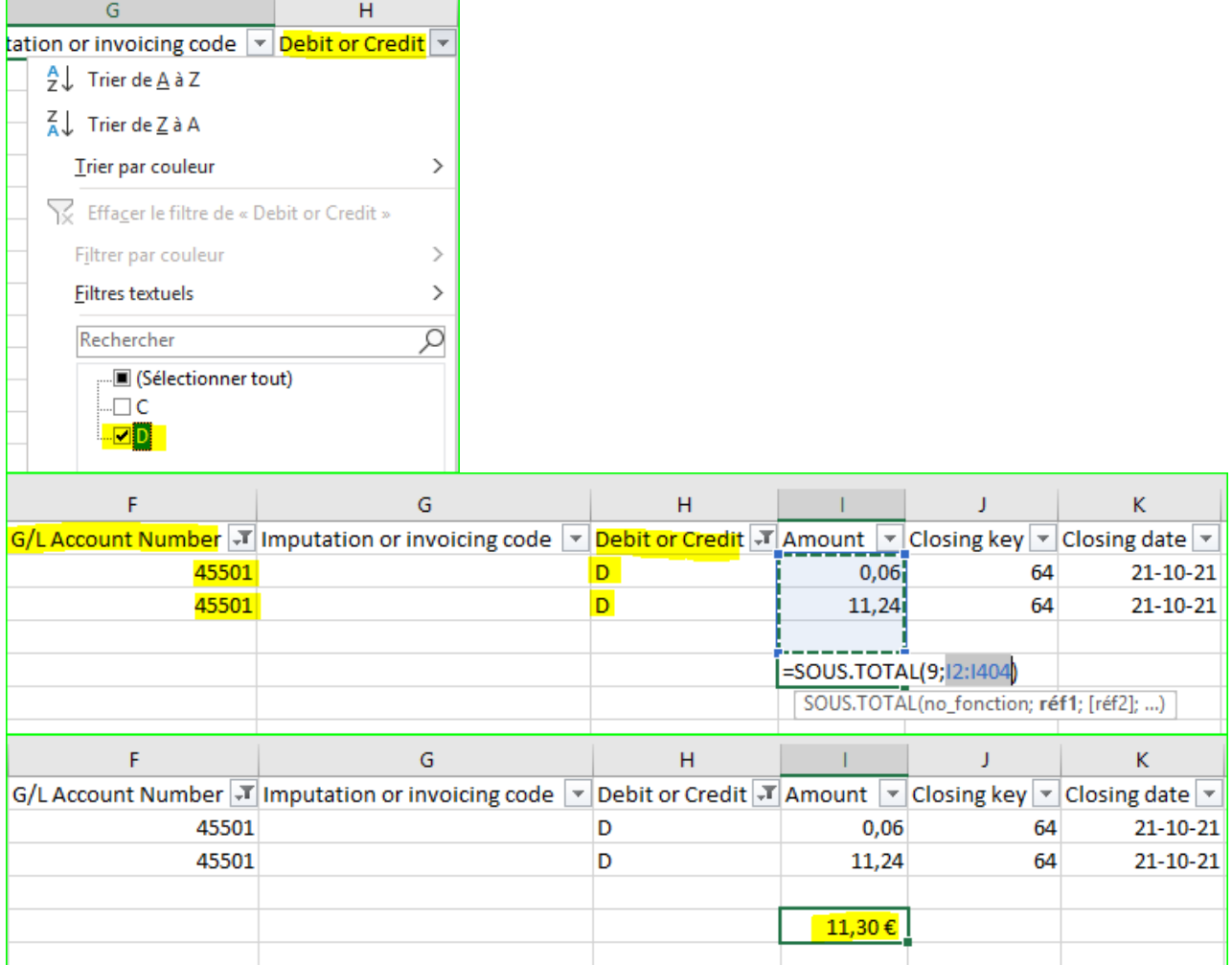

Stap 4 : Zonder iets te veranderen in de filter, selecteer "C" voor credit in de Debet of Credit kolom.

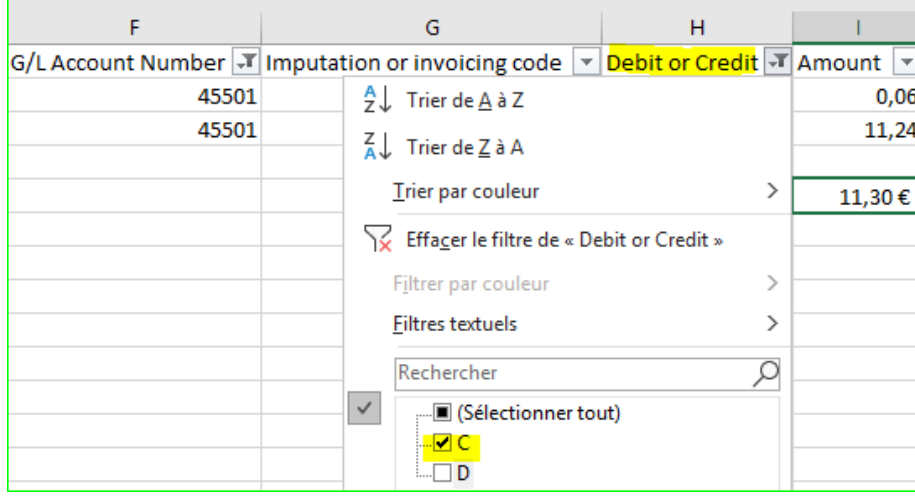

Stap 5 : Selecteer in de kolom G/L-rekeningnummer de rekeningen 45501, 458211 en 458213. Maak het totaal van de kolom Amount.

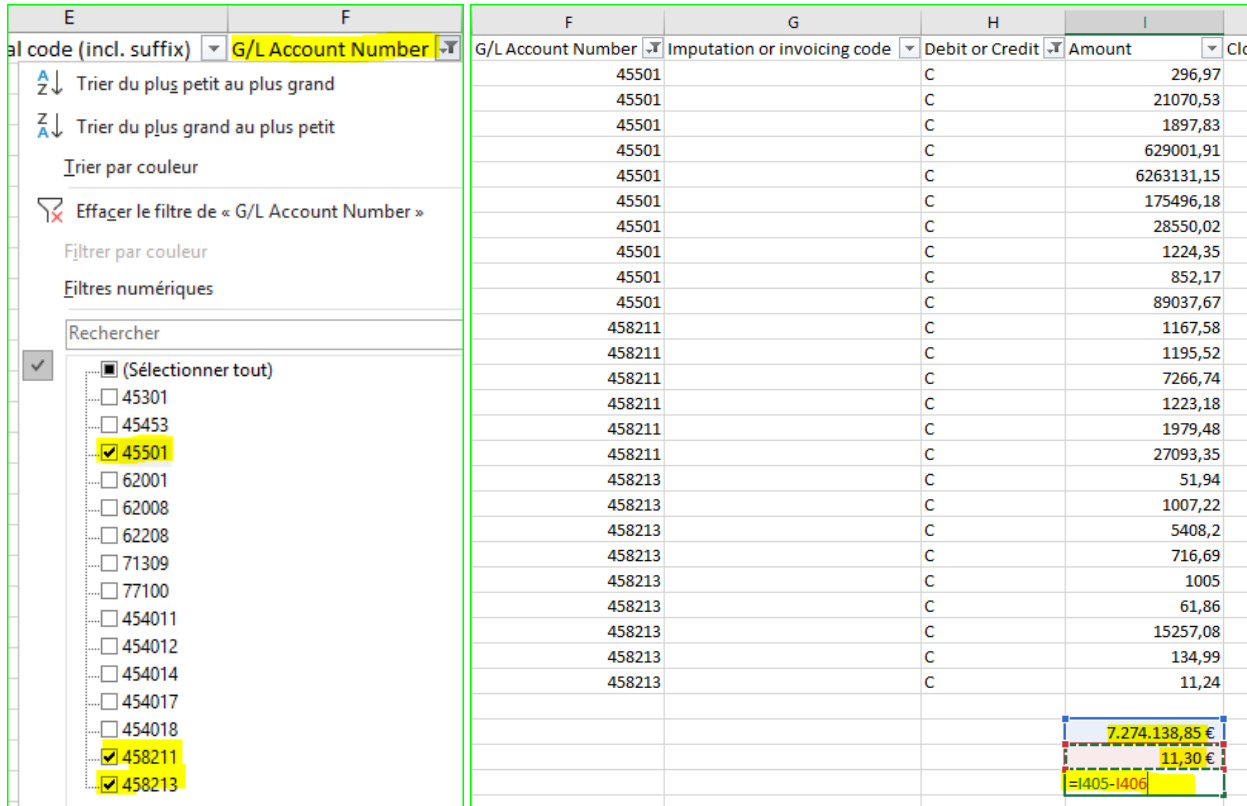

Stap 6: Het resultaat van stap 3 moet worden afgetrokken van het resultaat van stap 5. Het resultaat is het totaal van het betaalbestand

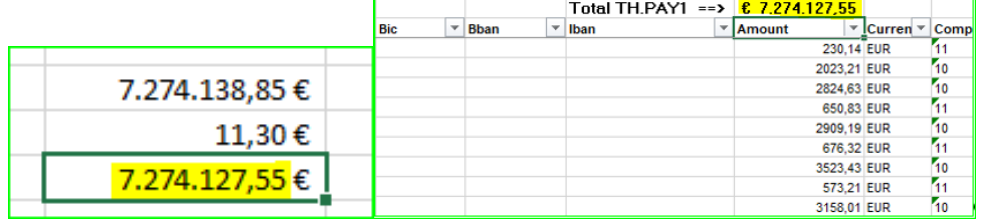

### **PCO of PDE-bestand versus TH.SBNN-bestand**

Deze vergelijking is vereenvoudigd op basis van de technische codes 9D6A en 9D6B in de PCO- en PDE-bestanden. Met deze technische codes, die specifiek zijn voor SAP, kunt u het bedrag van de negatieve netto's die in de loop van de maand zijn gegenereerd, isoleren.

Hierbij moet worden opgemerkt dat het niet langer mogelijk is de boekingen in verband met deze nieuwe negatieve netto's te isoleren zoals in het verleden met betrekking tot de door ACERTA verstrekte BHCP-bestanden het geval was.

In de PCO- of PDE-bestanden, selecteert u de looncode 9D6A (altijd aan de debetzijde) of 9D6B (altijd aan de creditzijde) in de kolom Wage Type, het bedrag in de kolom Amount komt overeen met het TH.SBNN-bestand voor alle nieuwe schulden.

### Voorbeeld :

Totaal TH.SBNN voor de nieuwe schulden van de lopende maand = 15 465,17  $\epsilon$ .

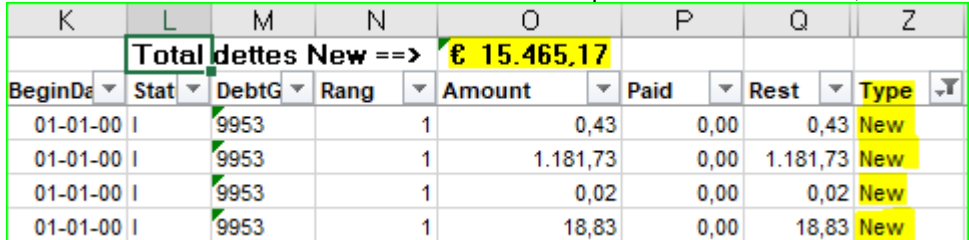

#### PDE of PCO-bestand :

Pas de filter toe op de eerste rij met de kolomtitels. In de kolom Wage Type selecteert u de technische codes 9D6A of 9D6B (in het voorbeeld selecteren we code 9D6B).

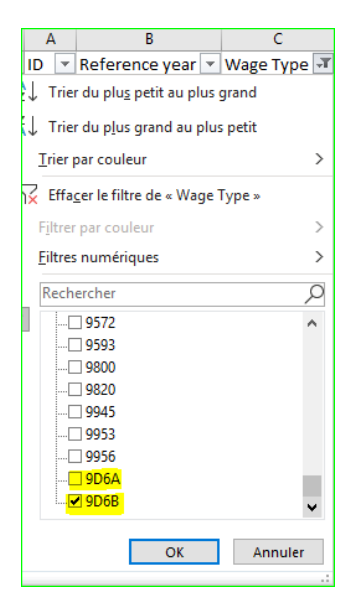

#### Maak het totaal van de kolom Amount. Het resultaat is het totaal van de "Nieuwe" schulden in het TH.SBNN-bestand.

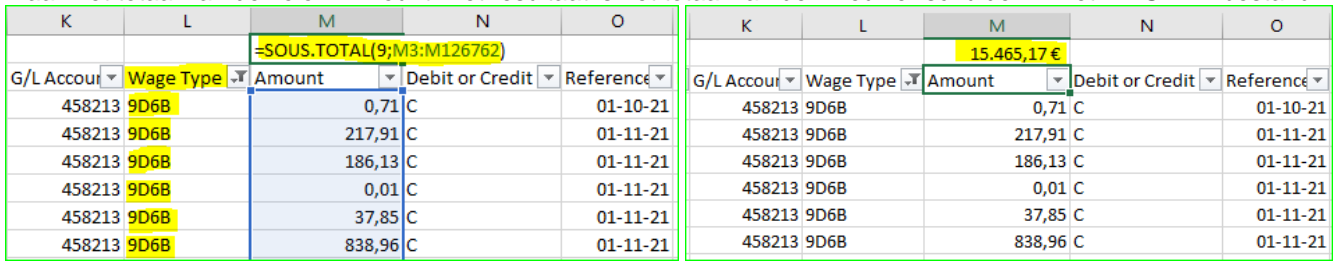

### BIJLAGE 3

### **PCO of PDE-bestand versus FinProf-aangifte**

Hieronder vindt u de nodige bewerkingen om de overeenstemming met het PCO- of PDE-bestand met de Finprof\_5XXX\_B1 en B2-bestanden te controleren. Dezelfde procedure werkt voor beide bestanden.

## **Finprof 5XXX\_B1 en B2.csv**

- 1. Pas de filter toe op de eerste rij met de kolomtitels
- 2. Selecteer FINPROF in de kolom Informatiebron
- 3. Maak het totaal van de Verschuld.bedr.vhf kolom. (voor beide bestanden B1 en B2)
	- De som die wordt verkregen voor de twee bestanden B1 en B2 komt overeen met het totaal van de GL-rekening 45301 van de PCO- en PDE-bestanden.

Voorbeeld : Finprof-bestand 5XXX B1

Stap 1 : Pas de filter toe op de eerste rij met de kolomtitels

Informatiebron V Afrekeningseenheid V Afrekeningsjaar V Afrekeningsperiode V Bedrijfsnummer V TemSe-object  $\overline{\phantom{a}}$ 

### Stap 2 : Selecteer FINPROF in de kolom Informatiebron

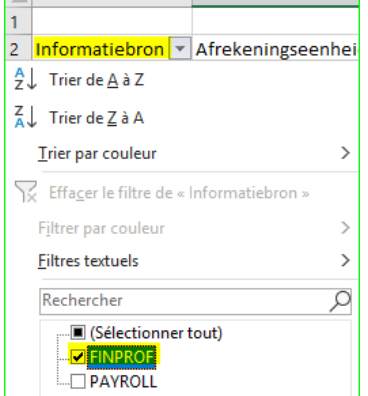

### Stap 3 : Maak het totaal van de kolom Verschuld.bedr.vhf

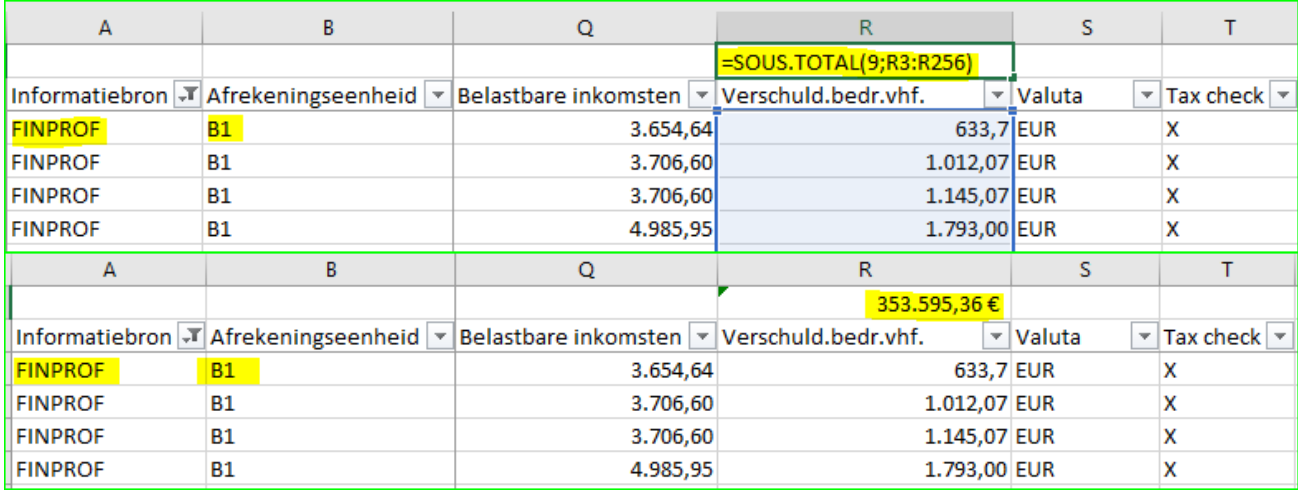

Een totaalbedrag aan bedrijfsvoorheffing van 353.595,96 euro wordt verkregen voor de voorafbetaalden (B1)

Herhaal de stappen 1 tot 3 voor het Finprof-bestand 5XXX B2.

Stap 1: Pas de filter toe op de eerste rij die de kolomtitels bevat

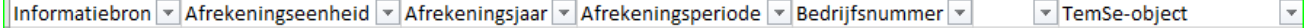

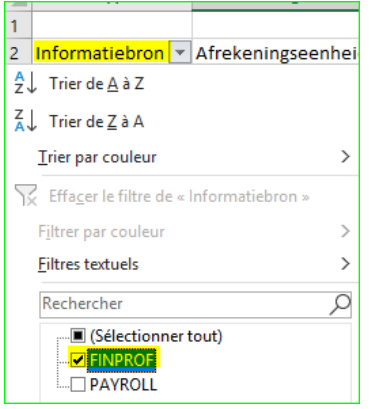

# Stap 3 : Maak het totaal van de kolom Verschuld.bedr.vhf

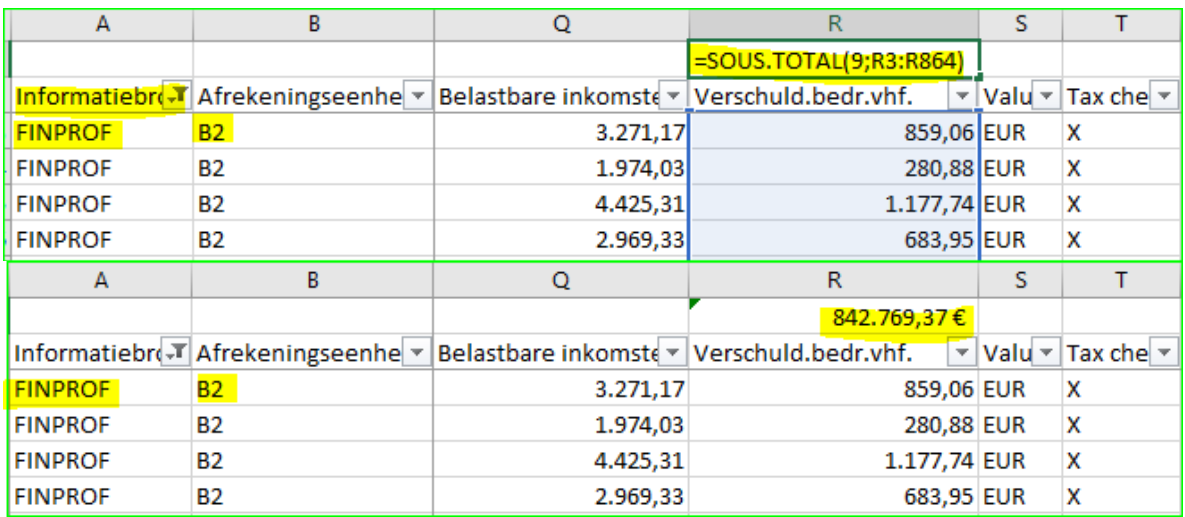

Een totaal bedrag aan bedrijfsvoorheffing van € 842.769,37 wordt verkregen voor de nabetaalden (B2)

Dit geeft een totale bedrijfsvoorheffing van € 1.196.364,73 (€ 353.595,96 + € 842.769,37) Dit bedrag komt overeen met de borderel FIN\_202110\_5XXX\_PAYMENT DEADLINE 20211115\_B2.PDF

## **PAYMENT INFORMATION**

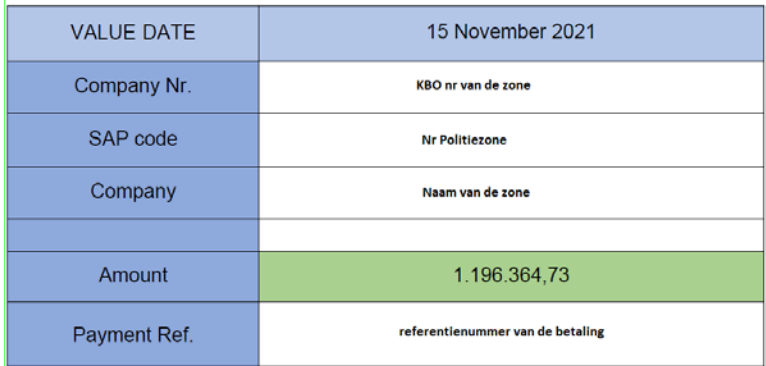

- 1. Pas de filter toe op de eerste rij met de kolomtitels
- 2. Selecteer in de kolom G/L Account Number de rekening GL 45301
- 3. In de kolom Debet of Credit, selecteer "D" voor debet. Tel het bedrag op in de kolom Amount en noteer het resultaat. Dit bedrag dat op rekening 45301 wordt gedebiteerd, moet worden afgetrokken van het bedrag dat in het vervolg van de procedure wordt verkregen.
- 4. Zonder iets in de filter te veranderen, kies "C" voor credit in de Debet of Credit kolom. Maak het totaal van de kolom Amount
- 5. Het in stap 3 verkregen resultaat moet worden afgetrokken van het in stap 4 verkregen bedrag. Het resultaat stemt overeen met het totaal van de hierboven verkregen bedrijfsvoorheffing en de FIN\_202110\_5XXX\_PAYMENT DEADLINE 20211115\_B2.PDF borderel.

Stap 1 : Pas de filter toe op de eerste rij met de kolomtitels

ID F Reference year V Wage Type V Assignment number V Economical code (incl. suffix) V G/L Account Number V Imputation or invoicing code V Debit or Credit V Amount V (

6. Stap 2 : Selecteer in de kolom G/L Account Number de rekening GL 45301

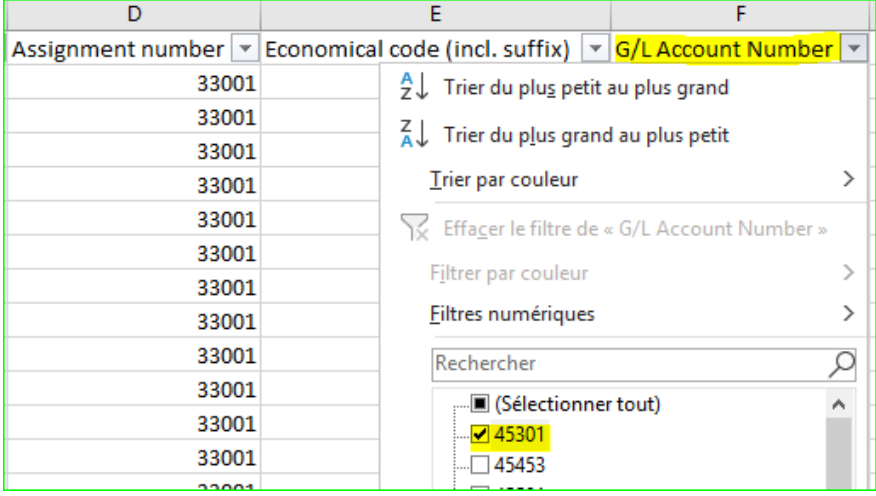

Stap 3 : In de kolom Debet of Credit, selecteer "D" voor debet. Maak het totaal van de kolom Amount en noteer het resultaat. Dit bedrag dat op rekening 45301 wordt gedebiteerd, moet worden afgetrokken van het bedrag dat in het vervolg van de procedure wordt verkregen.

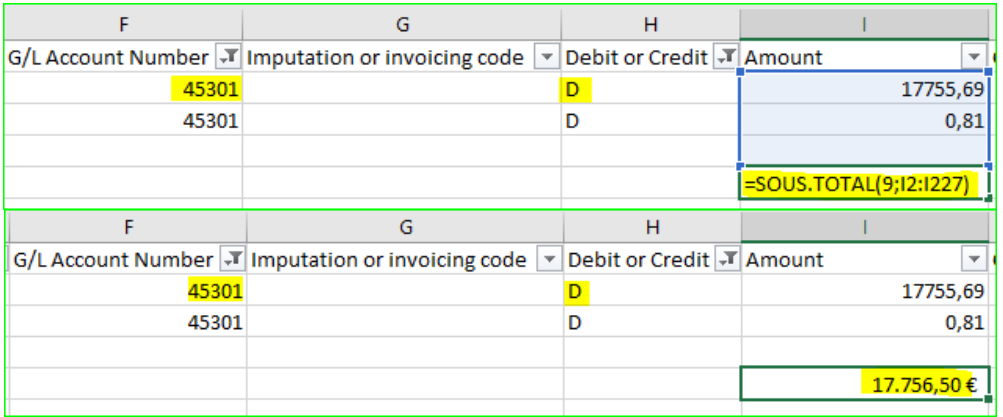

Stap 4 : Zonder iets te veranderen in de filter, kies "C" voor credit in de Debet of Credit kolom. Maak het totaal van de kolom Amount

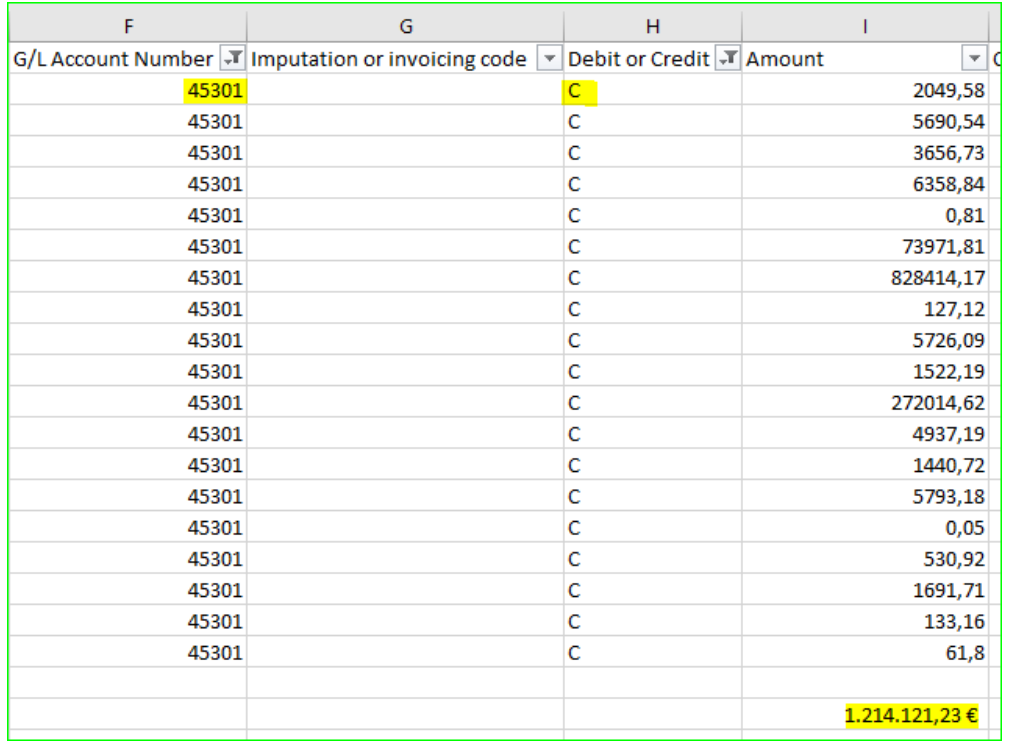

Stap 5 : Het in stap 3 verkregen resultaat moet worden afgetrokken van het in stap 4 verkregen bedrag. Het resultaat is de totale bedrijfsvoorheffing.

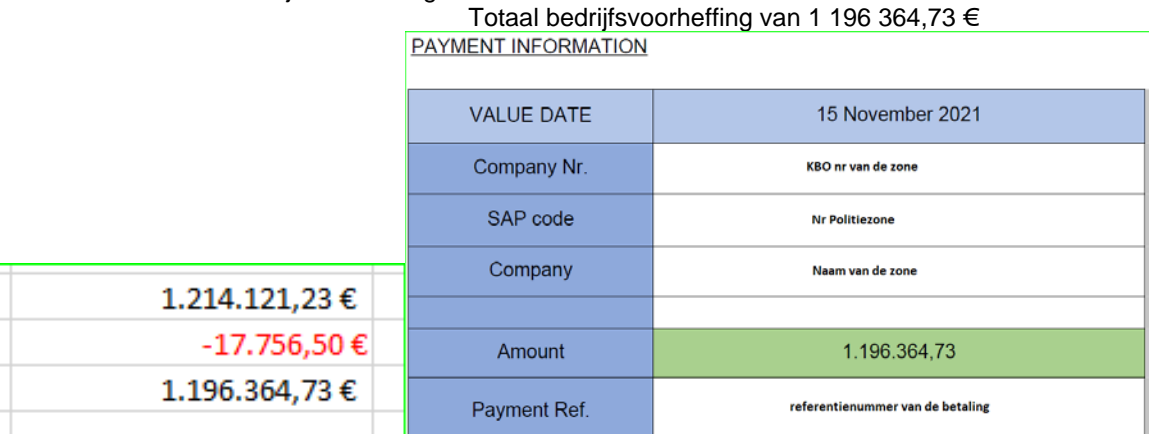

Aangezien in het PDE-bestand een onderscheid wordt gemaakt tussen voorafbetaalde personeelsleden (B1) en nabetaalde personeelsleden (B2), kan de vergelijking worden uitgevoerd voor zowel het Finprof-bestand 5XXX\_B1 als het bestand B2.csv, afzonderlijk.

Door PAYROLL te selecteren in de kolom Informatiebron van de Finprof-bestanden 5XXX\_B1 en/of B2.csv, kan de overeenstemming per personeelslid worden uitgevoerd in het PDE-bestand.